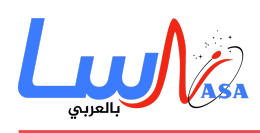

# ما هي Vue.js

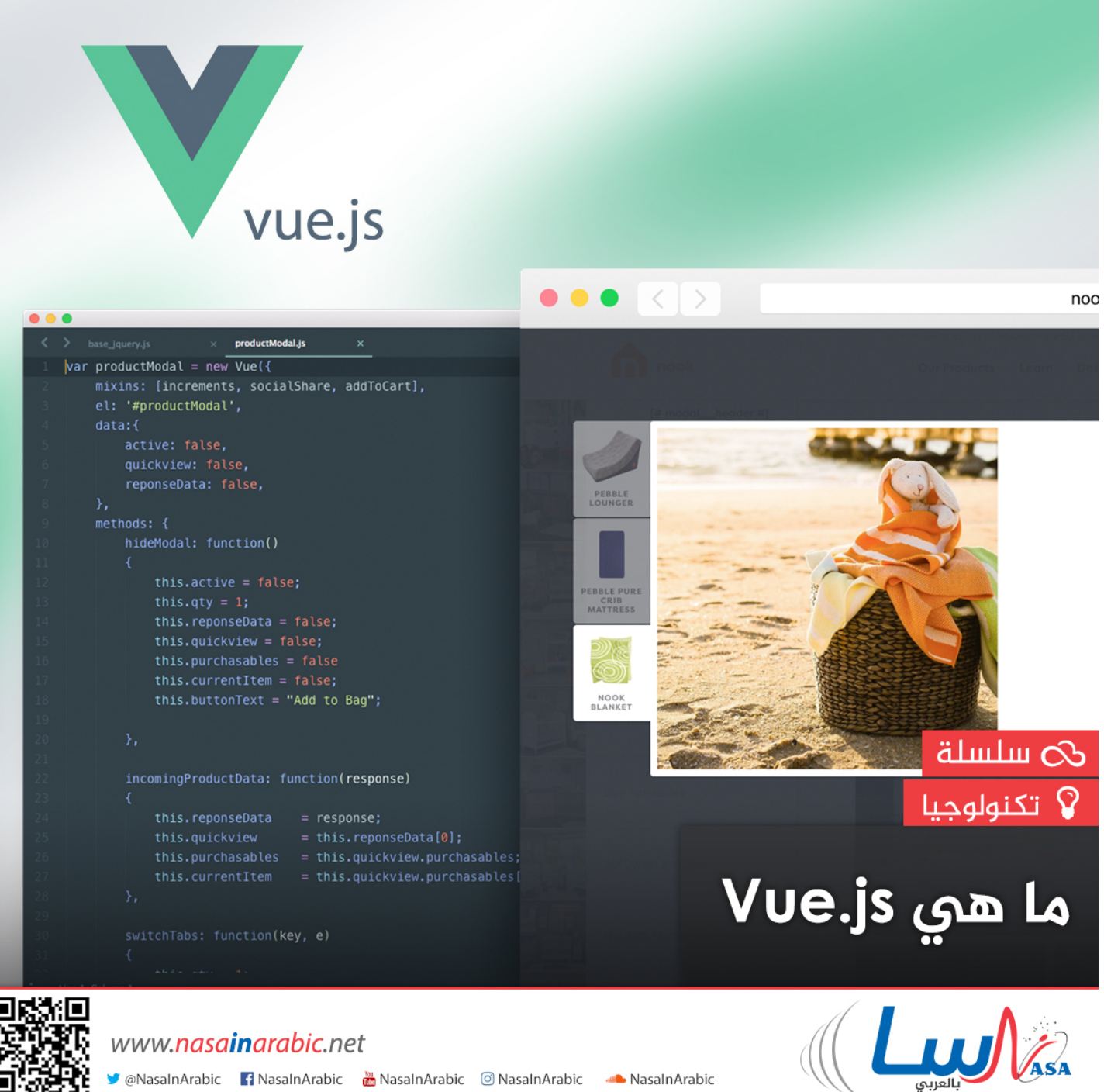

هذا المقال هو جزء من سلسلة (جافا سكربت)، يمكنكم الإطلاع على أجزائها الأخري لاستكمال الفهم عبر الروابط التالية: [جافا](https://nasainarabic.net/main/articles/view/6-reasons-need-learn-javascript-es6-now-not-later) **[سربت](https://nasainarabic.net/main/articles/view/6-reasons-need-learn-javascript-es6-now-not-later)، [متبة JS.Node](https://nasainarabic.net/main/articles/view/nodejs)، [ما هو JS Angular](https://nasainarabic.net/main/articles/view/angular-js) ، [ما ه الـjQuery؟.](https://nasainarabic.net/main/articles/view/jquery)**

V @NasalnArabic | NasalnArabic | NasalnArabic | © NasalnArabic | NasalnArabic

**js.vue** ه بيئة عمل لبناء واجهة المستخدم، وخلافاً لبيئات العمل الأخرى فإن **vue** صممت من الألف إل الياء ليون بناؤها تدريجيا.ً وتُركز النواة الرئيسية للمكتبة على طبقة العرض **view** فقط، وهى شديدة السهولة للجلب، والاستخدام مع المكتبات الأخرى، أو فى المشاريع المسبق انشاؤها.

ومن جهة أخرى، إنّ **vue** قادرة بشكل كامل على بناء مواقع الصفحة الواحدة عندما تستخدم مع أدوات مناسبة وتضاف لها المكتبات

Ŕ.

![](_page_1_Picture_0.jpeg)

اللازمة. وإذا كنت محترفاً ف تطوير واجهات مواقع الويب وتريد مقارنة **vue** مع المتبات الأخرى فيمنك قراءة مقارنة مع المواقع الأخرى من [هنا](http://vuejs.org/v2/guide/comparison.html)

#### **البداية**

لكي تبدأ في تعلمvue ، يتوقع منك معرفة متوسطة في كل من HTML/CSS، و Javascript. واذا كنت مستجداً بشكل كامل على تطوير واجهات مواقع الويب فمن الأفضل عدم القفز مباشرة لتعلم بيئات العمل المخصصة لذلك. إن الطريقة الأسهل لتجريب **vue** هى عن طريق موقع تعلم الجافاسكربت JSFiddle Hello World example، أو يمكنك بكل بساطة انشاء ملف **html** عادي وتضمين متبة **vue** فيه عن طريق السطر التال:

<script src="https://unpkg.com/vue/dist/vue.js"></script>

#### **الإظهار (Rendering Declarative(**

إن نواة **js.Vue** تسمح لك بإظهار البيانات باستخدام مفهوم القوالب **template** مثال: ف قسم الـ **HTML** لدينا الأكواد التالية:

```
div id="app">>
 {{ message {}}}
        <</div
```

```
وفي قسم الجافا سكربت نهاية الصفحة أضفنا الكود التالى لا تنسى وضعها بداخل وسم الجافا سكربت
```
<script>here</script>

أولا نقوم بانشاء استدعاء لمكتبة vue ثم نحدد الـ id للعنصر الذي سيعمل vue بداخلة لكى لا تتأثر باقى عناصر الصفحة وأخيرا نقوم بتمرير البيانات للصفحة لكى يعرضها لنا في المتصفح

```
var app = new Vue(\{el: '#app',
             data: {
message: 'Hello Vue
                }
                  })
```
#### **والنتيجة تون:**

#### **Hello Vue**

عبر هذا المثال نكون قد أنشأنا أول تطبيق لنا باستخدام vue، قد يبدو هذا التطبيق بسيطاً وغير ذي أهمية ولكن فى الحقيقة فإن vue قد قامت بالكثير من الأمور فى الخفاء، حيث أصبح ظهور البيانات فى الصفحة ديناميكياً وليس مباشراً، ولفهم الأمور أكثر دعنا نجرب مثالاً

![](_page_2_Picture_0.jpeg)

```
ناسا بالعرب
نبدأ بترجمة العلم ونشره، لننتهى بصناعته
```

```
ثانيا:ً
                                 ف صفحة HTML الت أنشأناها مسبقا قم بإضافة الود التال:
                                                         div id="app-2">>
                                       <" <span v-bind:title="message
 ضع الماوس فوق هذا النص لعدة ثواني لترى جمال العرض الديناميكي
                                                               span<</div
```
وف أسفل الصفحة بداخل الوسم **script**

```
var app2 = new Vue(\{el: '#app-2',data: {
message :' لقد قمت بفتح هذه الصفحة بتاريخ : ' + Date new()
                                                          \{})
```
**والنتيجة ستون ظهور هذا السطر:**

ضع الماوس فوق هذا النص لعدة ثوان لترى جمال العرض الدينامي

وعندما تضع الماوس فوق هذا السطر لعدة ثواني ستظهر لك الرسالة مع التوقيت الذي وضعت الماوس فيه. وقد استخدمنا في المثال السابق ترميزاً جديداً على لغة **HTML** وهو v-bind حيث يرمز حرف v- الى مكتبة vue ومن ثم اسم الخاصية المراد استخدامها والتي هي الـ bind ومعناها الربط ولكي نحدد ما الذي سنربطه قمنا بإضافة خاصية الـ HTML المعروفة **title** وه النص الذي يظهر عند وضع الماوس فوق النص ثم حددنا لهذه الـ **title** قيمة ديناميية ه **message**

ف قسم الجافا سربت قمنا أولا بتحديد الوسم الذي سيعمل **vue** بداخله عبر السطر

, 'el: '#app-2

ومن ثم حددنا قيمة الـ **message** الت أضفناها مسبقاً بشل دينامي

### **الشروط والحلقات (Loops & Conditionals(**

**الشروط**: من السهل جداً تحديد شرط لظهور العناصر عن طريق **vue** ولفهم هذه الخاصية لنبدأ بالمثال التال: ف قسم الـ **HTML** اضف الود التال:

```
div id="app-3">>
seen="if-v p<" <الان يمكنك ان ترى النص</<p
                                      <</div
```

```
وفى قسم الجافا سكربت أضف الكود التالى
```
![](_page_3_Picture_1.jpeg)

```
var app3 = new Vue(\{el: '#app-3',data: \{seen: true
                 }
                   })
```
**والنتيجة سيظهر لك السطر التال:**

الآن يمكنك أن ترى النص

ولكنك لو غيرت قيمة السطر التالي **seen**:true إلى **seen**:false سيختفى النص وكما وضحنا سابقاً فقد استخدمنا أولا الترميز الخاص بـ **vue** عبر الرمز **v-** ثم أضفنا الشرط **if** وحددنا له قيمة ديناميية اسمها **seen**. والآن ف قسم الجافاسربت عندما نحدد قيمة **seen** عل أنها **true** سيظهر النص، أما اذا كانت **false** فلن يظهر النص.

```
الحلقات: سنستخدم ف هذا المثال الرمز for-v لعرض المصفوفات arrays ضمن قسم الـ HTML بدون أي عناء.
                                                              ف قسم الـ HTML أضف الود التال:
```

```
div id="app-4">>
                             <sub>0</sub>l></sub>
<li v-for="todo in todos">
              \{ \} todo.text \}\langleli>
                            </0\ge<</div
```
وفي قسم الجافاسكربت اسفل الصفحة اضف الكود التالي:

```
var app4 = new Vue(\{el: '#app-4',data: {
                                       todos: [
                  \{ text: 'Learn JavaScript' \},
                         \{ text: 'Learn Vue' },
{ ' { text: 'Build something awesome
                                      \Gamma\{})
```
**والنتيجة ستظهر:**

Learn JavaScript .1

![](_page_4_Picture_1.jpeg)

- Learn Vue .2
- Build something awesome .3

ف المثال السابق قمنا باستخدام الترميز **for-v** وحددنا بأنه ما دامت هناك بيانات بداخل المصفوفة **todos** فإنه يتم عرضها، واستخدمنا للإشارة لهذه البيانات كلمة **todo** ويمنك استبدالها بأي كلمة مناسبة مثل **data** أو **value**

ومن ثم فى قسم الجافاسكربت قمنا بتحديد المصفوفة المسماة **todos** وأضفنا بيانات بداخلها، لتظهر بشكل ديناميكى. وفى هذه الحالة يمنك تخيل بيانات مرسلة من قبل السيرفر **Server** مثل استدعاءات من قواعد البيانات أو مثل طلبات الأجاكس والت يقوم بها أيضاً **vue** ولننا ف هذا السلسلة قمنا بتقديم تعريف أول عن المتبة أو بيئة العمل، وتركنا لم مهمة التعمق ف المتبة الت تعجبم عندما تختارونها.

- يمنم مراجعة المصدر الرسم لتعليم بيئة العمل [هنا](http://vuejs.org/v2/guide/)**js.vue**للمزيد من البيانات حول متبة
- أو إذا كنت مهتما بدروس فيديو تعلمك المكتبة يمكنكم الاستعانة بهذه الدورة المجانية باللغة الانكليزية:
	- [دورة حول VUE](http://laracasts.com/index.php/series/learning-vue-step-by-step)
	- [دورة عن تحديثات VUE](http://laracasts.com/series/learn-vue-2-step-by-step)
		- التاريخ: 2017-03-22
			- التصنيف: [تنولوجيا](https://nasainarabic.net/main/categories/view/technology)

[#](https://nasainarabic.net/main/articles/tag/Vue.js)[vue#](https://nasainarabic.net/main/articles/tag/vue) [js.Vue](https://nasainarabic.net/main/articles/tag/Vue.js) [#لغة](https://nasainarabic.net/main/articles/tag/%D9%84%D8%BA%D8%A9%20HTML) [Javascript#](https://nasainarabic.net/main/articles/tag/Javascript) [HTML](https://nasainarabic.net/main/articles/tag/%D9%84%D8%BA%D8%A9%20HTML) [#جافا سربت](https://nasainarabic.net/main/articles/tag/%D8%AC%D8%A7%D9%81%D8%A7%20%D8%B3%D9%83%D8%B1%D8%A8%D8%AA)

![](_page_4_Picture_13.jpeg)

**المصادر**

[vuejs](https://nasainarabic.net/r/s/6470)

## **المساهمون**

- ترجمة
- [عصام عباس](https://nasainarabic.net/main/users/profile/issamlk1)
	- مراجعة
- [ريم المير أبو عجيب](https://nasainarabic.net/main/users/profile/reem)
	- تحرير
	- [أنس عبود](https://nasainarabic.net/main/users/profile/anas.aboud)

![](_page_5_Picture_1.jpeg)

- تصميم
- Tareq Halaby of

نشر

- Tareq Halaby of
	- [م الشاهد](https://nasainarabic.net/main/users/profile/mai)